Kurzweil 3000™ for Windows Web License Guide Version 13

#### Kurzweil 3000<sup>™</sup> for Windows Web License Edition Notices

© 2011 by Kurzweil Educational Systems, Inc., a Cambium Learning Company. Version 13 December, 2011. Kurzweil Educational Systems is a registered trademark of, and Kurzweil 3000, License-to-Go, KESI Virtual Printer, and *firefly* by Kurzweil Educational Systems are trademarks of Kurzweil Educational Systems, Inc.

Microsoft, Windows, Windows 2003, Windows Server 2008, Windows XP, Windows Vista and Windows 7 are registered trademarks of Microsoft Corporation in the United States and/or other countries.

Other product or brand names are trademarks or registered trademarks of their respective holders.

Component Acknowledgments:

The American Heritage® Dictionary of the English Language, Fourth Edition. Copyright © 2000 by Houghton Mifflin Company. Published by the Houghton Mifflin Company. No part of this database may be reproduced or otherwise used without prior written permission from the publisher unless such use is expressly permitted by applicable law.

Words are included in this Dictionary on the basis of their usage. Words that are known to have current trademark registration are shown with an initial capital and are also identified as trademarks. No investigation has been made of common-law trademark rights in any word. The inclusion of any word in this dictionary is not, however, an expression of the Publisher's opinion as to whether or not it is subject to proprietary rights, nor is it to be regarded as affecting the validity of any trademark.

American Heritage® is a registered trademark of Forbes Inc. Its use is pursuant to a license agreement with Forbes Inc.

The American Heritage® Children's Dictionary by the Editors of the American Heritage® Dictionaries. Copyright © 1998 by Houghton Mifflin Company. Published by the Houghton Mifflin Company. No part of this database may be reproduced or otherwise used without prior written permission from the publisher unless such use is expressly permitted by applicable law.

Roget's II: The New Thesaurus, Third Edition by the Editors of the American Heritage® Dictionaries. Copyright © 1995 by Houghton Mifflin Company. Published by Houghton Mifflin Company. No part of this database may be reproduced or otherwise used without prior written permission from the publisher unless such use is expressly permitted by applicable law.

No investigation has been made of common-law trademark rights in any word. Words that are known to have current trademark registration are shown with an initial capital and are also identified as trademarks. The inclusion or exclusion of any word, or its capitalization in this dictionary is not, however, an expression of the Publisher's opinion as to whether or not it is subject to proprietary rights, nor is it to be regarded as affecting the validity of any trademark.

Concise Oxford English Dictionary 11th edition ISBN 0198608640 © Oxford University Press 2004.

ETI-Eloquence<sup>™</sup> and RealSpeak<sup>™</sup> Copyright Nuance Communications, Inc. All Rights Reserved.

VoiceText<sup>™</sup> is Copyright © 2002 and 2003 by NeoSpeech Software, Inc.

Homophones and confusables word lists from WordSpring<sup>™</sup> software. © 2002 Lexia Institute.

Additional product components are licensed from ABBYY™; Bennet-Tec Information Systems, Inc.; Nuance Communications, Inc.; and Vantage Technologies.

MPEG Layer-3 audio coding technology licensed from Fraunhofer IIS and Thomson.

The Picture Communication Symbols samples © 1981-2004 Mayer-Johnson, Inc., Solata Beach, CA. USA. All rights reserved worldwide.

NIMAS Sample files created by the AIM and NIMAS Centers at CAST, Inc. with support from the Office of Special Education, US Department of Education.

Portions of Kurzweil 3000 Professional Edition Copyright Design Science, Inc., 1990-2010. All rights reserved. Unauthorized reproduction prohibited.

DESIGN SCIENCE, INC. EXPRESSLY DISCLAIMS ANY AND ALL WARRANTIES CONCERNING THIS SOFTWARE AND DOCUMENTATION, INCLUDING ANY WARRANTIES OF MERCHANTABILITY AND/OR

FITNESS FOR ANY PARTICULAR PURPOSE, AND WARRANTIES OF PERFORMANCE, AND ANY WARRANTY THAT MIGHT OTHERWISE ARISE FROM COURSE OF DEALING OR USAGE OF TRADE. NO WARRANTY IS EITHER EXPRESS OR IMPLIED WITH RESPECT TO THE USE OF THE SOFTWARE OR DOCUMENTATION. Under no circumstances shall Design Science, Inc. be liable for incidental, special, indirect, direct or consequential damages or loss of profits, interruption of business, or related expenses which may arise from use of software or documentation, including but not limited to those resulting from defects in software and/or documentation, or loss or inaccuracy of data of any kind.

#### Note About Copyrighted Material

If you upload or install source materials or any other materials on any computer, including, without limitation, your computer, a local area network, or a web-based computer hosted by Kurzweil Educational Systems, Inc., you hereby acknowledge that you have all of the necessary ownership or licensed rights to load such materials and shall fully indemnify Kurzweil Educational Systems, Inc. from any claims that may arise relating to such actions.

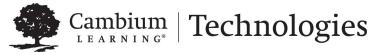

24 Prime Park Way . Natick, MA 01760 . 800-547-6747 . 303-651-2829. www.kurzweiledu.com

## Table of Contents

| Chapter 1 | Web License Overview, Set Up and Management                 |     |
|-----------|-------------------------------------------------------------|-----|
| •         | Kurzweil 3000 Web License Overview                          | 2   |
|           | Web License System Requirements                             |     |
|           | Installing Web License Client Software                      |     |
|           | Installing the Web License Client Using the MSI Install (IT |     |
|           | Professionals)                                              | 7   |
|           | Working with User Accounts and License Allocation           | 8   |
|           | Accessing the User Management System                        | 8   |
|           | Registering Users                                           | 9   |
|           | Viewing and Managing Licenses                               | 13  |
|           | Managing Users                                              | 17  |
|           | Viewing and Changing Your Personal User Information a       | and |
|           | Password                                                    | 20  |
|           | Viewing Order History                                       | 22  |
| Chapter 2 | Web Universal Library                                       |     |
| -         | The Web Universal Library Overview                          | 24  |
|           | Web Universal Library Structure                             |     |

## 1 Web License Overview, Set Up and Management

The information in this chapter is arranged into the following main topics:

- Kurzweil 3000 Web License Overview on page 2.
- Web License System Requirements on page 5.
- Installing Web License Client Software on page 6.
- Installing the Web License Client Using the MSI Install (IT Professionals) on page 7.
- Working with User Accounts and License Allocation on page 8.

### Kurzweil 3000 Web License Overview

Welcome to Kurzweil 3000 Web License Edition. If you are a Web License user, you can access all of the program's features from any computer that has Internet connection and that is running the Web License Client software.

Kurzweil 3000 maintains personal settings, documents and work, even if you switch computers or go wireless.

#### Licenses for Using Kurzweil 3000 Over the Internet

Kurzweil 3000 Web License product offers convenient, secure Kurzweil 3000 license check in/out through the Web.

Unlike Network Edition licenses, the storage and management of which are on the local network, Web licenses are stored and managed by Cambium Learning and delivered to users over the Internet.

In addition to placing less of a burden on a school's technology team, Web Licensing allows users to access licenses and run Kurzweil 3000 from any computer on which the Kurzweil 3000 Web License Client software is installed, and from anywhere on the Internet, while taking personal settings and preferences with them.

#### Web License Users

There are three types of users:

- Designated License Coordinator who is set up by Cambium Learning for the organization. This user has the ability to create and manage subusers and to allot licenses to those sub-users, which can include Student users. When viewing user information, this user can see and change all of his/her sub-users' information. When viewing Universal Library contents, this user can access all of his/her sub-users' folders.
- Site coordinator who could be a teacher, principal, or other school authority. Set up by the organization's license coordinator, this user has the ability to create and manage sub-users, including Student users, and to allot licenses to those sub-users. When viewing user information, the site coordinator/teacher user can see and change all of his/her sub-users' information. When viewing Universal Library contents, this user can access all of his/her sub-users' folders.

• Student users are created and registered by any user who can create sub-users. They cannot, however, have sub-users, nor have access other users' folders in the Universal Library except Public ones created by their teachers or for the organization.

#### **Complemented by Web-Based Universal Library**

Included with the Kurzweil 3000 Web License Edition is the Web Universal Library, a robust file repository that provides leveled access to files and documents.

The Web Universal Library enables districts or schools to widely distribute curriculum, and share and reuse material. Any user can upload district-wide curriculum and resource files. Teachers are able to post classwork, and students can access those files and documents from anywhere on the Internet, from any Kurzweil 3000 Web Client computer, at any time.

The Web License Universal Library also includes the Classic Literature collection of nearly 2000 public domain electronic text, from literary classics, factbooks, and references to religious and historical documents.

For additional details about the Web Universal Library, see *Chapter 2, Web Universal Library*.

### All Preferences, Customized Lists, Dictionaries and Settings Travel with the User

Kurzweil 3000 Web License system maintains each user's personal preferences, settings and any feature that is customizable, including Toolbar sets, Word Lists, OCR Corrections list, and Word Prediction and Spell Check, dictionaries, are stored on the Kurzweil 3000 Web License server as well as locally on the Client computer. Upon logging in, Kurzweil 3000 checks both locations and uses the latest settings from either location.

Saving a Toolbar Set saves to the Web License server so that others with permissions can access the set.

#### How Does Web License Work?

Once your organization completes the Web License product purchase process, an IT specialist installs the Web License Client Software, and an initial user account is set up by Cambium Learning Customer Service for a designated License Coordinator.

That initial user, who could be a school administrator, IT specialist, even a teacher, then creates sub-user accounts for sub-site coordinators at different schools, teachers and/or students. At the time of user setup, the system generates login information — a username and password — for each user.

Each user, other than Student users, can set up and manage sub-users under his/her account.

To access Kurzweil 3000, log in using the Kurzweil 3000 desktop icon on a computer running Web License Client software.

#### **General Web License Edition Notes**

Time Out: After 60 minutes of inactivity, a message appears asking if you are still using the program. If there is no response, Kurzweil 3000 automatically logs off your account. The only function available in Kurzweil 3000 is Save so that you can save any work. If there is an assignment in progress, Kurzweil 3000 automatically saves the work.

### Web License System Requirements

Processor: 1.3 GHz Pentium 4 or better

System Memory: 512 MB (1GB for 64-bit Windows Vista or Windows 7)

Hard Disk Space: 2 GB free space

Operating System: Microsoft® XP with Service Pack 3 or later, Windows Vista with Service Pack 1 or later, Windows 7

Video RAM: 4 MB or better

Screen Resolution: 1024x768 24-bit or better

Color Palette: 16-bit

DVD drive

Keyboard and mouse

Sound card with speakers and microphone

TWAIN-compatible scanner

Internet connection

Web browser: Mozilla Firefox 3.5 or later or Microsoft Internet Explorer 7 or later

### **Installing Web License Client Software**

You may need Administrator privilege.

- 1. Place the Kurzweil 3000 DVD in the computer's DVD drive.
- 2. Double-click the **Setup** file.
- 3. In the Master Installation dialog, select Web Licensing Software.
- 4. Select Install Web Licensing Software.
- 5. Follow the prompts to finish installing the software.
- 6. Restart if prompted to do so.

You are ready to log in to and use Web License Edition by clicking the Kurzweil 3000 icon.

#### Note:

If you have a 64-bit system, it requires separate installations for the Taskbar. The installer is located in the  $\mathbf{x64}$  folder in the top level of the Kurzweil 3000 product DVD.

## Installing the Web License Client Using the MSI Install (IT Professionals)

This option installs the Web License Client computers across your LAN from a central location. It is provided for network administrators who are knowledgeable about MSI packages and have the necessary tools to operate directly on an MSI package.

Microsoft .Net Framework 3.5 must already be installed before using MSI.

You will need to specify the following arguments as properties to the Kurzweil 3000 msi package. You must also use the Reduced UI option.

AUTO= 1 (should be a numeric value)

EDITION= "web"

An example to launch Version 13 through command line is as follows:

msiexec.exe /i "Kurzweil 3000 v.13.msi" AUTO=1 EDITION="web"/qr

where /i is the install switch and /qr is the Reduced UI switch.

If the Reduced UI option is not available, you will need an additional MSI, found at ftp://ftp.kurzweiledu.com/pub/Indiana/K3000UIAction/

Use the second MSI after you finish the first main install.

## Working with User Accounts and License Allocation

After your organization purchases a number of Web Licenses, Cambium Learning Customer Service sets up the initial user (typically, this is a designated site coordinator who could be teacher, school administrator or IT specialist). He/she is given username and password for login.

The site coordinator/initial user can then set up the site users, providing them with their system-generated usernames and passwords, and allocating licenses.

Once that is done, any user can log in, set up, manage and distribute licenses to sub-users under their accounts.

Sub-users are typically teachers who set up their own sub-users, typically students. Student users, however, do not have User Management access.

#### Accessing the User Management System

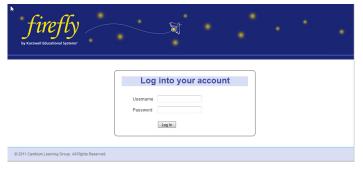

Go to https://accounts.firefly.kurzweiledu.com and log in.

The **Home** page opens displaying site account information such as the number of licenses purchased, allocated and activated.

|                                                                                                    |              | Firefly Testing (fireflytest)                          |               |       | Log Out |
|----------------------------------------------------------------------------------------------------|--------------|--------------------------------------------------------|---------------|-------|---------|
| firefly<br>by Kurzwell Educational Systems                                                                                                    |              | Order History                                          | Profile       | Users | Home    |
| Products<br>firefly by Kurzwell<br>Express Colder (6, 2013<br>Total Livenese 27<br>Altorated Livenese 19<br>Attrast Livenese 19<br>Call rev to actively our expiration or buy<br>additional livenese. | fire         | efly Testing<br>Phytest<br>@cambiumlearningt<br>usetts | echnologies.c | om    |         |
| © 2011 Cambium Learning Group. All Rights Reserved.<br>Privacy Policy   Terms of Use                                                                                                    | Connect & SP | nare<br>Top<br>Lust<br>SERV                            |               |       |         |

Along the top, right-hand area are four tabs: **Order History**, **Profile**, **Users** and **Home**. **Log Out** is in the upper-right-hand corner of the *firefly* window.

#### **Registering Users**

There are two ways to register sub-users under your account:

- You can register each user yourself
- Or set up self-registration so users may self-register

#### To register a user:

1. Click Users to open the main Users page. Note that you also can open this page by clicking Register and View Allocated Users.

|           |                 | ducational Syste | wins <sup>a</sup> | ers <b>O</b>   | ser Self-Registrat      |                 | Manage Re  | emoved L         |                    | Firefly Te         | sting (fireflytes |        |
|-----------|-----------------|------------------|-------------------|----------------|-------------------------|-----------------|------------|------------------|--------------------|--------------------|-------------------|--------|
|           |                 |                  |                   |                | Manage U                | ser Info        | mation     |                  |                    |                    |                   |        |
|           | First Name      | La               | st Name           | Email          | _                       |                 | School/(   | Drg              |                    |                    | Is Student        |        |
| $\langle$ | Add New         |                  |                   |                | Alloc                   | ated Use        | ers        |                  |                    |                    |                   |        |
|           | Total License   | s: 20            | Alloca            | ited Licenses: | 12                      | Activated Li    | icenses: 9 |                  | Remai              | ining License      | es: 8             |        |
|           | Username        | Password         | First Name        | Last Name      | Email                   |                 |            | Teacher<br>Limit | Active<br>Teachers | Active<br>Students | Is Student        | Delete |
|           | mlopezaaas      | pwont527         | Mark              | Lopez          | mlopez@washington.sc    | ch.lexington.ma |            | 1                | 1                  | 0                  | false             | ×      |
|           | <u>lkingaaf</u> | vogro742         | Lity              | King           | lking@washington.sch.   | exington.ma     |            | 5                | 4                  | 0                  | false             | ×      |
|           | fireflytest     | fireflytest      | Firefly           | Testing        | fireflytest@cambiumlear | rningtechnologi | ies.com    | 20               | 9                  | 0                  | false             |        |
|           | <u>ctrana</u>   | pokra827         | Cathy             | Tran           | ctran@washington.sch    | lexington.ma    |            | 5                | 3                  | 0                  | false             | ×      |
|           |                 |                  | \<br>A            | dd Ne          | w user                  |                 |            |                  |                    |                    |                   |        |

2. Enter the requested user information. If the user is a student, click the **Is Student** box. Then click **Add New**.

The user information then appears in the **Allocated Users** list, along with the system-generated username and password. Provide users with their login information.

#### To set up for users to self-register:

If you have the proper permissions, you may set up self-registration for your sub-users.

1. Click the **Users** tab (in the top, right-hand corner of the *firefly* window) to open the main **Users** page.

|                                                                                                    |                  |            |                |                                       |           |                |                    | Firefly Te         | sting (fireflytes | t) <u>Loq Out</u> |
|----------------------------------------------------------------------------------------------------|------------------|------------|----------------|---------------------------------------|-----------|----------------|--------------------|--------------------|-------------------|-------------------|
| by Kurzweil E                                                                                          | ducational Syste | y<br>ems*  |                | J.                                    |           |                | Ord                | er History         | Profile Use       | ers Home          |
| Register & View Allocated Users <b>•</b> <u>User Self-Registration</u> • <u>Manage Removed Users</u> • |                  |            |                |                                       |           |                |                    |                    |                   |                   |
|                                                                                                    |                  |            |                | Manage User Info                      | mation    |                |                    |                    |                   |                   |
| First Name Email School/Org                                                                            |                  |            |                |                                       |           |                | Is Student         |                    |                   |                   |
| Add New                                                                                                |                  |            |                | Allocated Use                         | ers       |                |                    |                    |                   |                   |
| Total License                                                                                          | s: 20            | Alloca     | ated Licenses: | 12 Activated Li                       | censes: 9 |                | Rema               | ining License      | es: 8             |                   |
| Username                                                                                               | Password         | First Name | Last Name      | Email                                 |           | eacher<br>imit | Active<br>Teachers | Active<br>Students | Is Student        | Delete            |
| mlopezaaas                                                                                             | pwont527         | Mark       | Lopez          | mlopez@washington.sch.lexington.ma    |           | 1              | 1                  | 0                  | false             | ×                 |
| <u>lkingaaf</u>                                                                                        | vogro742         | Lily       | King           | king@washington.sch.lexington.ma      |           | 5              | 4                  | 0                  | false             | ×                 |
| fireflytest                                                                                            | fireflytest      | Firefly    | Testing        | fireflytest@cambiumlearningtechnologi | es.com    | 20             | 9                  | 0                  | false             |                   |
| ctrana                                                                                                 | pokra827         | Cathy      | Tran           | ctran@washington.sch.lexington.ma     |           | 5              | 3                  | 0                  | false             | ×                 |

2. Click User Self-Registration to open the User Self-Registration page.

| Register & View Allocated                                      | Users 🕤       | User Self-Registration 🕒    | Manage Removed Users 🕤                                        |
|----------------------------------------------------------------|---------------|-----------------------------|---------------------------------------------------------------|
|                                                                | $\searrow$    | User Self-Regi              | stration                                                      |
| <b>firefly</b><br>by Kurzwell Educational Systems <sup>*</sup> | Copy and past | te your unique product link | What is this? (?) account/register.do?coordinator=fireflytest |

**3.** Enter the **Number of Licenses for Registration** that you want to allot for your sub-users.

- 4. Click Update.
- **5.** Copy the unique product link and distribute it to your sub-users. This is the Internet address that your sub-users can use for self-registration.

#### To self-register:

- **1.** Obtain the unique product link from your organizations' license coordinator.
- **2.** Paste that link into a Web browser to open the User Self-Registration page.

| by Kurzweil Educational Systems* | Jan Star |  |  | • |
|----------------------------------|----------|--|--|---|
|                                  |          |  |  |   |

#### User Sign-up

| User Self Registration                                         |                                              |        |                 |  |  |  |  |  |  |
|----------------------------------------------------------------|----------------------------------------------|--------|-----------------|--|--|--|--|--|--|
| First Name                                                     | Last Name                                    | Email  | School/Org      |  |  |  |  |  |  |
| Add New                                                        | Add New                                      |        |                 |  |  |  |  |  |  |
| © 2011 Cambium Learn<br><u>Privacy Policy</u>   <u>Terms (</u> | iing Group. All Rights Res<br>o <u>f Use</u> | erved. | Connect & Share |  |  |  |  |  |  |

- 3. Enter your user information.
- 4. Click Add New.

#### **Viewing and Managing Licenses**

#### To view license information:

1. Click Users to open the main Users page. Note that you also can open this page by clicking Register and View Allocated Users.

|                                                                                        | <i>c. cc</i>     |            |                |                                      |            |                  | Firefly Te         | sting (fireflytes  | t) <u>Loq Out</u> |          |
|----------------------------------------------------------------------------------------|------------------|------------|----------------|--------------------------------------|------------|------------------|--------------------|--------------------|-------------------|----------|
| fi                                                                                     | refl             | <b>y</b> ~ |                | J.                                   |            |                  |                    |                    |                   |          |
| by Kurzweil E                                                                          | ducational Syste | ems        |                |                                      |            |                  | Or                 | der History        | Profile Use       | ers Home |
| Register & View Allocated Users O <u>User Self-Registration</u> Manage Removed Users O |                  |            |                |                                      |            |                  |                    |                    |                   |          |
|                                                                                        |                  |            |                | Manage User Info                     | rmation    |                  |                    |                    |                   |          |
| First Name                                                                             | La               | st Name    | Email          |                                      | School/    | Drg              |                    |                    | Is Student        |          |
| Add New                                                                                |                  |            |                |                                      |            |                  |                    |                    |                   |          |
|                                                                                        |                  |            |                | Allocated Us                         | ers        |                  |                    |                    |                   |          |
| Total License                                                                          | s: 20            | Alloca     | ated Licenses: | 12 Activated I                       | icenses: 9 |                  | Rem                | aining License     | es: 8             |          |
| Username                                                                               | Password         | First Name | Last Name      | Email                                |            | Teacher<br>Limit | Active<br>Teachers | Active<br>Students | Is Student        | Delete   |
| mlopezaaas                                                                             | pwont527         | Mark       | Lopez          | mlopez@washington.sch.lexington.m    | 3          | 1                | 1                  | 0                  | false             | ×        |
| <u>lkingaaf</u>                                                                        | vogro742         | Lily       | King           | lking@washington.sch.lexington.ma    |            | 5                | 4                  | 0                  | false             | ×        |
| fireflytest                                                                            | fireflytest      | Firefly    | Testing        | fireflytest@cambiumlearningtechnolog | ies.com    | 20               | 9                  | 0                  | false             |          |
| <u>ctrana</u>                                                                          | pokra827         | Cathy      | Tran           | ctran@washington.sch.lexington.ma    |            | 5                | 3                  | 0                  | false             | ×        |

- 2. In the Allocated Users area, you can find:
  - Total Licenses: the total number of licenses for your site.
  - Allocated Licenses: the number of licenses distributed among users.
  - Activated Licenses: the number of licenses in use.
  - **Remaining Licenses**: the number of licenses remaining; that is the Total Licenses minus the Allocated Licenses.
- **3.** In the list, you can find each user's limit of licenses allotted, how many of those licenses are actively being used by teachers and students.

#### To set the default number of licenses to allocate to new users:

This is the default number of licenses you want to allocate to each of the subusers you add.

1. Click the **Users** tab to open the main **Users** page.

| by Kurzweil E   | refl<br>Educational Syste                                                                       | y<br>y     |                | - A                               |               |                  | •                  | Firefly Te         | sting (fireflytes) |        |  |
|-----------------|-------------------------------------------------------------------------------------------------|------------|----------------|-----------------------------------|---------------|------------------|--------------------|--------------------|--------------------|--------|--|
| Regist          | Register & View Allocated Users 🔿 <u>User Self-Registration</u> 😜 <u>Manage Removed Users</u> 🕥 |            |                |                                   |               |                  |                    |                    |                    |        |  |
|                 |                                                                                                 |            |                | Manage User In                    | formation     |                  |                    |                    |                    |        |  |
| First Name      | La                                                                                              | st Name    | Email          |                                   | School        | //Org            |                    |                    | Is Student         |        |  |
| Add New         |                                                                                                 |            |                | Allocated U                       | sers          |                  |                    |                    |                    |        |  |
| Total License   | es: 20                                                                                          | Alloca     | ated Licenses: | 12 Activate                       | d Licenses: 9 |                  | Remai              | ning License       | s: 8               |        |  |
| Username        | Password                                                                                        | First Name | Last Name      | Email                             |               | Teacher<br>Limit | Active<br>Teachers | Active<br>Students | Is Student         | Delete |  |
| mlopezaaas      | pwont527                                                                                        | Mark       | Lopez          | mlopez@washington.sch.lexingtor   | .ma           | 1                | 1                  | 0                  | false              | ×      |  |
| <u>lkingaaf</u> | vogro742                                                                                        | Lily       | King           | king@washington.sch.lexington.m   | а             | 5                | 4                  | 0                  | false              | ×      |  |
| fireflytest     | fireflytest                                                                                     | Firefly    | Testing        | fireflytest@cambiumlearningtechno | logies.com    | 20               | 9                  | 0                  | false              |        |  |
| <u>ctrana</u>   | pokra827                                                                                        | Cathy      | Tran           | ctran@washington.sch.lexington.r  | 1a            | 5                | 3                  | 0                  | false              | ×      |  |

2. Click User Self-Registration to open the User Self-Registration page.

| Register & View Allocated | Users 🕤      | User Self-Registration 🕒    | Manage Removed Users 🔿 |
|---------------------------|--------------|-----------------------------|------------------------|
|                           | B            | User Self-Regis             | stration               |
| firefly                   | Copy and pas | te your unique product link | What is this?          |

- **3.** Enter the **Number of Licenses for Registration** that you want to allot for your sub-users.
- 4. Click Update.

All new users added subsequent to this update will be allocated the newly set number of licenses.

#### To change license limit for an individual user:

1. Click the **Users** tab to open the main **Users** page.

|               |                                                                                                 |            |                |                                   |               |                  | Firefly Testing (fireflytest) |                    |             |          |
|---------------|-------------------------------------------------------------------------------------------------|------------|----------------|-----------------------------------|---------------|------------------|-------------------------------|--------------------|-------------|----------|
| by Kurzweil E | refl<br>ducational System                                                                       | y<br>ems*  |                | Ĩ                                 |               |                  | Ord                           | er History         | Profile Use | ers Home |
| Regist        | Register & View Allocated Users ● <u>User Self-Registration</u> ● <u>Manage Removed Users</u> ● |            |                |                                   |               |                  |                               |                    |             |          |
|               |                                                                                                 |            |                | Manage User In                    | formation     |                  |                               |                    |             |          |
| First Name    | La                                                                                              | st Name    | Email          |                                   | School        | l/Org            |                               |                    | Is Student  |          |
| Add New       |                                                                                                 |            |                | Allocated U                       | sore          |                  |                               |                    |             |          |
|               |                                                                                                 |            |                | Anocated                          | 3013          |                  |                               |                    |             |          |
| Total License | s: 20                                                                                           | Alloca     | ated Licenses: | 12 Activate                       | d Licenses: 9 |                  | Remai                         | ning License       | s: 8        |          |
| Username      | Password                                                                                        | First Name | Last Name      | Email                             |               | Teacher<br>Limit | Active<br>Teachers            | Active<br>Students | Is Student  | Delete   |
| mlopezaaas    | pwont527                                                                                        | Mark       | Lopez          | mlopez@washington.sch.lexington   | .ma           | 1                | 1                             | 0                  | false       | ×        |
| lkingaaf      | vogro742                                                                                        | Lily       | King           | lking@washington.sch.lexington.m  | а             | 5                | 4                             | 0                  | false       | ×        |
| fireflytest   | fireflytest                                                                                     | Firefly    | Testing        | fireflytest@cambiumlearningtechno | logies.com    | 20               | 9                             | 0                  | false       |          |
| <u>ctrana</u> | pokra827                                                                                        | Cathy      | Tran           | ctran@washington.sch.lexington.n  | na            | 5                | 3                             | 0                  | false       | ×        |

-

2. Click the desired name in the Allocated Users list to open the User Information dialog.

|                 | User Information                   |               |                                   |
|-----------------|------------------------------------|---------------|-----------------------------------|
|                 |                                    |               |                                   |
| Username        | mlopezaaas                         |               |                                   |
| Password        |                                    |               |                                   |
| Retype Password |                                    |               |                                   |
| First Name      | Mark                               |               |                                   |
| Last Name       | Lopez                              |               |                                   |
| Email           | mlopez@washington.sch.lexington.ma |               |                                   |
| School/Org      |                                    |               |                                   |
| Teacher Limit   | 5                                  | $\rightarrow$ | <ul> <li>Teacher Limit</li> </ul> |
| Active Teachers | 1                                  |               |                                   |
|                 | Update Member Information          |               |                                   |
|                 |                                    |               |                                   |
|                 |                                    |               |                                   |
| •               |                                    | 4             |                                   |

- 3. Change the number in the **Teacher Limit** box.
- 4. Click Update Member Information.

#### **Managing Users**

#### To delete a user:

- 1. Click Users to open the main Users page. Note that you also can open this page by clicking Register and View Allocated Users.
- 2. In the Allocated Users list in the main Users page, select the desired name, click the Delete X in its row.

|                   |                  |              |                |                                  |                 |                  |                    | Firefly Te         | sting (fireflytes | t) <u>Loq Ou</u> |
|-------------------|------------------|--------------|----------------|----------------------------------|-----------------|------------------|--------------------|--------------------|-------------------|------------------|
| fi                | refl             | <b>y</b> ~   |                |                                  |                 |                  |                    |                    |                   |                  |
| by Kurzweil E     | ducational Syste | ems*         |                | •                                |                 |                  | Ord                | er History         | Profile Use       | ers Hom          |
| Regist            | er & View A      | Allocated Us | ers 🔮 🛛 💆      | ser Self-Registration O          | <u>Manage R</u> | emoved L         | lsers O            |                    |                   |                  |
|                   |                  |              |                | Manage User In                   | formation       |                  |                    |                    |                   |                  |
| First Name        | La               | st Name      | Email          |                                  | School          | /Org             |                    |                    | Is Student        |                  |
| Add New           |                  |              |                | Allocated L                      | Isors           |                  |                    |                    |                   |                  |
|                   |                  |              |                |                                  |                 |                  |                    |                    |                   |                  |
| Total License     | es: 20           | Alloca       | ited Licenses: | 12 Activate                      | ed Licenses: 9  |                  | Remai              | ining License      | es: 8             |                  |
| Username          | Password         | First Name   | Last Name      | Email                            |                 | Teacher<br>Limit | Active<br>Teachers | Active<br>Students | Is Student        | Delete           |
| <u>mlopezaaas</u> | pwont527         | Mark         | Lopez          | mlopez@washington.sch.lexingto   | n.ma            | 1                | 1                  | 0                  | false             | ×                |
| <u>lkingaaf</u>   | vogro742         | Lily         | King           | lking@washington.sch.lexington.n | na              | 5                | 4                  | 0                  | false             | ×                |
| fireflytest       | fireflytest      | Firefly      | Testing        | fireflytest@cambiumlearningtechn | ologies.com     | 20               | 9                  | 0                  | false             |                  |
| ctrana            | pokra827         | Cathy        | Tran           | ctran@washington.sch.lexington.  | ma              | 5                | 3                  | 0                  | false             | $\times$         |

**Note:** You can use the **Manage Removed Users** page to view and manage deleted users' information.

#### To restore deleted users:

- 1. Click the **Users** tab to open the main **Users** page.
- 2. Click Manage Removed Users.
- 3. From the **Manage Removed Users** page, you can **Restore** a user from the list by clicking the **Restore** icon for that user.

#### To change user information, including password:

- 1. Click the **Users** tab to open the main **Users** page.
- 2. Click the desired name in the Allocated Users list.

|                              | _            |                |                                  |                |                  |                    | Firefly Te         | sting (fireflytes | t) <u>Loq</u> ( |
|------------------------------|--------------|----------------|----------------------------------|----------------|------------------|--------------------|--------------------|-------------------|-----------------|
| firefl                       | y ~          |                |                                  |                |                  |                    |                    |                   |                 |
| by Kurzweil Educational Sys  | tems"        |                |                                  |                |                  | Ord                | er History         | Profile Use       | ers Ho          |
| Register & View              | Allocated Us | iers 🛛 🛓       | Iser Self-Registration O         | Manage Re      | emoved (         | Jsers 🕤            |                    |                   |                 |
|                              |              |                | Manage User Ir                   | formation      |                  |                    |                    |                   |                 |
| First Name L                 | ast Name     | Email          |                                  | School/        | Org              |                    |                    | Is Student        |                 |
| Add New                      |              |                | Allocated                        | leare          |                  |                    |                    |                   |                 |
|                              |              |                | Allocated                        | USEIS          |                  |                    |                    |                   |                 |
| Total Licenses: 20           | Alloc        | ated Licenses: | 12 Activat                       | ed Licenses: 9 |                  | Remai              | ning License       | s: 8              |                 |
| <del>Username</del> Password | First Name   | Last Name      | Email                            |                | Teacher<br>Limit | Active<br>Teachers | Active<br>Students | Is Student        | Delete          |
| mlopezaaas pwont527          | Mark         | Lopez          | mlopez@washington.sch.lexingto   | on.ma          | 1                | 1                  | 0                  | false             | ×               |
| Ikingaaf vogro742            | Lily         | King           | lking@washington.sch.lexington.  | ma             | 5                | 4                  | 0                  | false             | ×               |
| fireflytest fireflytest      | Firefly      | Testing        | fireflytest@cambiumlearningtechr | nologies.com   | 20               | 9                  | 0                  | false             |                 |
| <u>ctrana</u> pokra827       | Cathy        | Tran           | ctran@washington.sch.lexington   |                | 5                | 3                  | 0                  | false             | ×               |
| \ c                          | lick to      | open U         | ser Information                  | dialog.        |                  |                    |                    |                   |                 |

**3.** In the **User Information** dialog that opens, make the desired changes.

|                 | User Information                   |
|-----------------|------------------------------------|
| Username        | mlopezaaas                         |
| Password        |                                    |
| Retype Password |                                    |
| First Name      | Mark                               |
| Last Name       | Lopez                              |
| Email           | mlopez@washington.sch.lexington.ma |
| School/Org      |                                    |
| Teacher Limit   | 5                                  |
| Active Teachers | 1 Update Member Information        |

4. Then click Update Member Information.

## Viewing and Changing Your Personal User Information and Password

To view and change your own user information, including password:

**1.** Do one of the following:

From www.fireflybykurzweiledu.com **Home** page, click **My Account**, then click **Profile**.

| by Kurzweil Educational Systems                                                             | Firefly Testing (fireflyfest) Log Out |
|---------------------------------------------------------------------------------------------|---------------------------------------|
| Library                                                                                     |                                       |
| Users Directory                                                                             |                                       |
| Library Home 🕨 Firefly Testing (fireflytest) 🔸                                              |                                       |
| private public                                                                              |                                       |
|                                                                                             |                                       |
| © 2011 Cambium Learning Group. All Rights Reserved.<br><u>Privacy Policy   Terms of Use</u> | Connect & Share                       |

Or, from www.accounts.fireflybykurzweil.com, click Profile.

The **Profile** page includes user information such as address and occupation, login, and school/organization information.

|              | Username<br>Password<br>Retype Password<br>Security Question<br>Security Answer | Login Information<br>ctrane<br>Select a Security Question   | Order H                                                                                                    | History                                                                                   | Profile                                                                                                    | Users                                             | Home                        |
|--------------|---------------------------------------------------------------------------------|-------------------------------------------------------------|----------------------------------------------------------------------------------------------------|-------------------------------------------------------------------------------------------|----------------------------------------------------------------------------------------------------|---------------------------------------------------|-----------------------------|
|              | Password<br>Retype Password<br>Security Question                                | ctrana                                                      |                                                                                                    | History                                                                                   | Profile                                                                                                    | Users                                             | Home                        |
|              | Password<br>Retype Password<br>Security Question                                | ctrana                                                      |                                                                                                    |                                                                                           |                                                                                                    |                                                   |                             |
|              | Password<br>Retype Password<br>Security Question                                |                                                             |                                                                                                    |                                                                                           |                                                                                                    |                                                   |                             |
|              | Retype Password<br>Security Question                                            | Select a Security Question                                  |                                                                                                    |                                                                                           |                                                                                                    |                                                   |                             |
|              | Security Question                                                               | Select a Security Question                                  |                                                                                                    |                                                                                           |                                                                                                    |                                                   |                             |
|              |                                                                                 | Select a Security Question                                  |                                                                                                    |                                                                                           |                                                                                                    |                                                   |                             |
|              | Security Answer                                                                 |                                                             |                                                                                                    | •                                                                                         |                                                                                                    |                                                   |                             |
|              |                                                                                 |                                                             |                                                                                                    |                                                                                           |                                                                                                    |                                                   |                             |
|              |                                                                                 |                                                             |                                                                                                    |                                                                                           |                                                                                                    |                                                   |                             |
| ince 👻       | Scho                                                                            | ol/Organization Sel                                         | lector                                                                                                    |                                                                                           |                                                                                                    |                                                   |                             |
| •            |                                                                                 |                                                             |                                                                                                    |                                                                                           |                                                                                                    |                                                   |                             |
|              |                                                                                 |                                                             | -                                                                                                    |                                                                                           |                                                                                                    |                                                   |                             |
| lexington.ma |                                                                                 | - Select a state of Flowince -                              |                                                                                                    |                                                                                           |                                                                                                    |                                                   |                             |
| lexington.ma |                                                                                 |                                                             |                                                                                                    |                                                                                           |                                                                                                    |                                                   |                             |
|              |                                                                                 |                                                             |                                                                                                    | -                                                                                         |                                                                                                    |                                                   |                             |
|              | orginanie                                                                       |                                                             |                                                                                                    |                                                                                           |                                                                                                    |                                                   |                             |
| - •          |                                                                                 |                                                             |                                                                                                    |                                                                                           |                                                                                                    |                                                   |                             |
| •            |                                                                                 |                                                             |                                                                                                    |                                                                                           |                                                                                                    |                                                   |                             |
|              | exington ma                                                                     | rype<br>solvgion ma State<br>exingion ma School<br>Org Name | Type  Public  Physic  Physic | Type  Public  Private  Cologe  State State State  State or Province -  District  Org Name | songton ma District  or ype  http://www.communications.com/communications.com/com/com/com/com/com/com/com/com/com/ | sorigion ma Bistrict - Setect a State or Province | songton ma District College |

- 2. Make the desired changes.
- 3. Then click Update Account Information.

#### Forgot Password?

- 1. Click the Forgot Password in the log in page.
- 2. In the Forgot Password? page, enter the email address associated with your account.
- 3. Your username and the original password will be emailed to you.
- 4. Use the emailed password to log in.
- **5.** Go to and follow the instructions in To view and change your own user information above.

#### **Viewing Order History**

Users (other than students) can check Order History to find details about the organization's licenses, such as, Order Dates, products, licenses and their activation/expiration dates.

| by Kurzweil Educational Systems | !          |         | đ          | • .7           | Ann Brown (mp:<br>Order History Profil |          |
|---------------------------------|------------|---------|------------|----------------|----------------------------------------|----------|
| Order Number                    | Order Date | Total   | Invoice    | Product(s)     | Activated                              | Expires  |
| 2870337                         | 03/21/11   | \$84.95 | LPC0319052 | K3000 firefly  | 03/22/11                               | 03/22/12 |
| <u>2759113</u>                  | 09/28/10   | \$0.00  |            | Vocabulary A-Z | 09/28/10                               | 10/05/10 |
| 2747196                         | 09/21/10   | \$0.00  |            | Writing A-Z    | 09/21/10                               | 09/28/10 |
| <u>2608216</u>                  | 03/08/10   | \$84.95 | LPC0226085 | Reading A-Z    | 03/22/10                               | 03/22/11 |
| <u>2274530</u>                  | 01/28/09   | \$84.95 | LPC0139886 | Reading A-Z    | 03/22/09                               | 03/22/10 |
| <u>344741</u>                   | 02/25/08   | \$79.95 |            | Reading A-Z    | 03/22/08                               | 03/22/09 |
| <u>78630</u>                    | 02/07/07   | \$79.95 |            | Reading A-Z    | 03/23/07                               | 03/22/08 |
| <u>78629</u>                    | 01/19/06   | \$79.95 |            | Reading A-Z    | 03/07/06                               | 03/07/07 |

To view the **Receipt** for an order, click the desired order number in the Order Number column.

To view the **Invoice** for an order, click the desired Invoice number in the Invoice column.

# 2 Web Universal Library

This chapter contains four main sections.

• *The Web Universal Library Overview* on page 24 has the following subsections:

Web Universal Library Structure on page 24.

• Using the Web Universal Library on page 26 has the following subsections:

To open a document from the Library: on page 26.

To save an open document to the Library: on page 27.

To create a new folder: on page 28.

To cut, copy, delete, rename a folder or file: on page 29.

To view file properties: on page 30.

• Click OK. on page 30.

### The Web Universal Library Overview

Kurzweil 3000 Web License Edition includes the Web Universal Library. If your school uses the Kurzweil 3000 Local Area Network (LAN) Universal Library, you are already aware of the benefits of central file storage and sharing.

The Kurzweil 3000 Web Universal Library, however, is an expanded version of the LAN Universal Library. Because the Web Universal Library is Internetbased, it allows students and teachers, or any authorized users, using any computer running Web License Client software from anywhere on the World Wide Web, to access and share files.

For districts and schools, the Web Universal Library is ideal for placing standardized curriculum material and print resources in electronic form for all or for specific groups to access. Teachers can make class files available wherever, whenever students need them.

Included in each Web Universal Library are the following folders:

- Classic Literature, a collection of nearly 2000 books, historical documents selected from the public domain
- Samples, files from Cambium Learning Group's published educational series, LANGUAGE!, Learning A-Z and Passport Reading Journeys.

#### Web Universal Library Structure

The structure of the Universal Library is based on user/sub-user file system concept where each authorized user can set up and manage his/her sub-users.

In addition to sub-user folders, each user also has a Public folder and a Private folder. All users have Read-Write permission to his/her own and to sub-users' Public and Private folders

Sub-users only have Read access to the Public folder of the user who created their account.

For example, a district could set up folders for each school. In a school's folder, there could be folders for teachers as well as a Public and a Private

folder. All teachers and students in the school could access the school's Public folder. Teachers would not be able to access one another's folders.

Each teacher folder in turn would have the teacher's students' folders, plus a Public and Private folder. All students whose accounts a teacher creates would be able to access their teacher's Public folder. Students would not be able to access one another's folders.

### Using the Web Universal Library

You can open and save to the Universal Library and manage folders and files by using either the Open from the Universal Library or Save to the Universal Library.

The Web Universal Library currently supports RTF, TXT and KES file formats.

#### To open a document from the Library:

- 1. From the File menu, choose Open from Library.
- 2. In the **Open from the Universal Library** dialog, in the left-hand pane, click the folder from which you want to open a file. You may have to open subfolders. In the example below a subfolder in the Classic Literature folder is selected in the left-hand pane; its content files are listed in the right-hand pane.,

| Open from the Universal Library                                                                                                    |                        | New Folder |
|----------------------------------------------------------------------------------------------------|------------------------|------------|
| Firefly Testing (fireflytest)     private     public     Cathy Tran (ctrana)     private     public     Lily King (lkingaaf)     Mark Lopez (miopezaas)     classic, (Rierature         a          a adams_henry         a adams_henry         b adams_henry         b adams_henry | part_1.bd<br>part_2.bd |            |
| File Name:                                                                                                    | Supported Fi           | iles 🔹 🔹   |

- 3. In the right-hand pane, select the file you want.
- 4. Click Open.

#### Notes:

- No user can save files to the Universal Library Classic Literature folder.
- You can also search for a Classic Literature file by using Online Search; for more information, go to online Help.

#### To save an open document to the Library:

- 1. Open the document you want to save to the library.
- 2. From the File menu, choose Save to Universal Library to open the Save to the Universal Library dialog.

| Save to the Universal Library                                                                                                    |                          |
|----------------------------------------------------------------------------------------------------|--------------------------|
| <i>₽</i>                                                                                                    | New Folder               |
| Firefly Testing (fireflytest)     Cathy Tran (ctrana)     public     Lity King (kingaal)     Mark Lopez (miopezaeas)     classic_literature     samples | aesops_fables_part_1.txt |
| File Name: aesops_fables_part_2txt                                                                                                    | Text File (".TXT)        |

**3.** In the dialog, do the following:

Specify where you want to place the file by clicking the desired folder in the left-hand pane.

(Optional) If you want to create a new folder in which to save this document, click the **New Folder** button in the upper right-hand corner.

(Optional) Change the file name.

(Optional) Specify another file format.

4. Click Add.

#### Notes:

- When saving a file, you are essentially uploading it to the Web server, and the time and speed by which a file is uploaded depend on the Internet line and service that your site is using. Generally, we recommend 50 pages or fewer per file, so if you have a rather large text book, it's a good idea to separate the chapters and save a chapter at a time.
- No user can save files to the Universal Library Classic Literature folder.

#### To create a new folder:

You can only create a new folder under your or your sub-users' folders.

- 1. From the File menu, choose either Open from Library or Save to Library.
- **2.** In the dialog, in the left-hand pane, click the folder in which you want to place the new folder.
- 3. There are a few places where you can find the New Folder command:

In the left-hand pane, open the Right Mouse Button menu and choose **New Folder**.

| Cut        |  |
|------------|--|
| Сору       |  |
| Delete     |  |
| Rename     |  |
| New Folder |  |

In the right-hand pane, open the Right Mouse Button menu and choose **New Folder**.

New Folder

Or in the upper right-hand corner, click the **New Folder** button.

4. Type the name of the folder in the **Folder Name** box that appears.

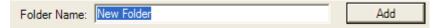

5. Click Add.

#### To cut, copy, delete, rename a folder or file:

Note that you can only cut, copy, delete, rename a folder or file under your or your sub-users' folders.

- 1. From the File menu, choose either Open from Library or Save to Library.
- 2. In the dialog, do one of the following:

For a folder: Select the folder in the left-hand pane.

For a file: First, in the left-hand pane, select the folder in which the file(s) are located. Next, select the file(s) from the right-hand pane.

**3.** Right-click to open the Right Mouse Button menu and choose the command you want. The menu below is the File Right Mouse Button menu. The Folder menu is similar, but does not have Properties.

|   | Cut        |
|---|------------|
|   | Сору       |
| 1 | Delete     |
|   | Rename     |
| 1 | Properties |
|   | New Folder |

#### To view file properties:

- 1. From the File menu, choose Open from Universal Library.
- **2.** In the dialog, in the left-hand pane, select the folder in which the file is located. Next, select the file from the right-hand pane.

| 🖳 Eile Properties     |                                   |
|-----------------------|-----------------------------------|
| File Properties for a | aesops_fables_part_1.txt          |
| Location:             | \Cathy Tran (ctrana)\public       |
| Size:                 | 42,068                            |
| Creation:             | Friday, October 07, 2011 10:00 AM |
| 🔽 Read-only           |                                   |
|                       | ОК                                |

- **3.** Right-click to open the Right Mouse Button menu. Select **Properties** to open the **File Properties** dialog.
- 4. Click OK.

## Index

#### С

creating a new folder in Web Universal Library 28 customized lists 3

#### D

dictionaries 3

#### F

file management in Web Universal Library 29 File Properties in Web Universal Library 30

#### I

installing Web License Client software 6 Web License Client software using MSI 7

#### Κ

Kurzweil 3000 using over the Internet 2

#### Ν

New Folder 28

#### Ρ

preferences 3

#### S

saving a document to Web Universal Library 27 Settings 3 settings 3 system requirements 5

#### W

Web License how it works 4 Web License Client software installing 6 installing using MSI 7 Web Universal Library about 3 creating a new folder 28 file management 29 File Properties 30 overview 24 saving a document to 27 structure 24